# **3.16 Desktop JavaScript API Specification**

### **Bright Pattern Documentation**

Generated: 5/20/2024 9:28 pm

Content is available under license unless otherwise noted.

#### **Table of Contents**

<span id="page-1-0"></span>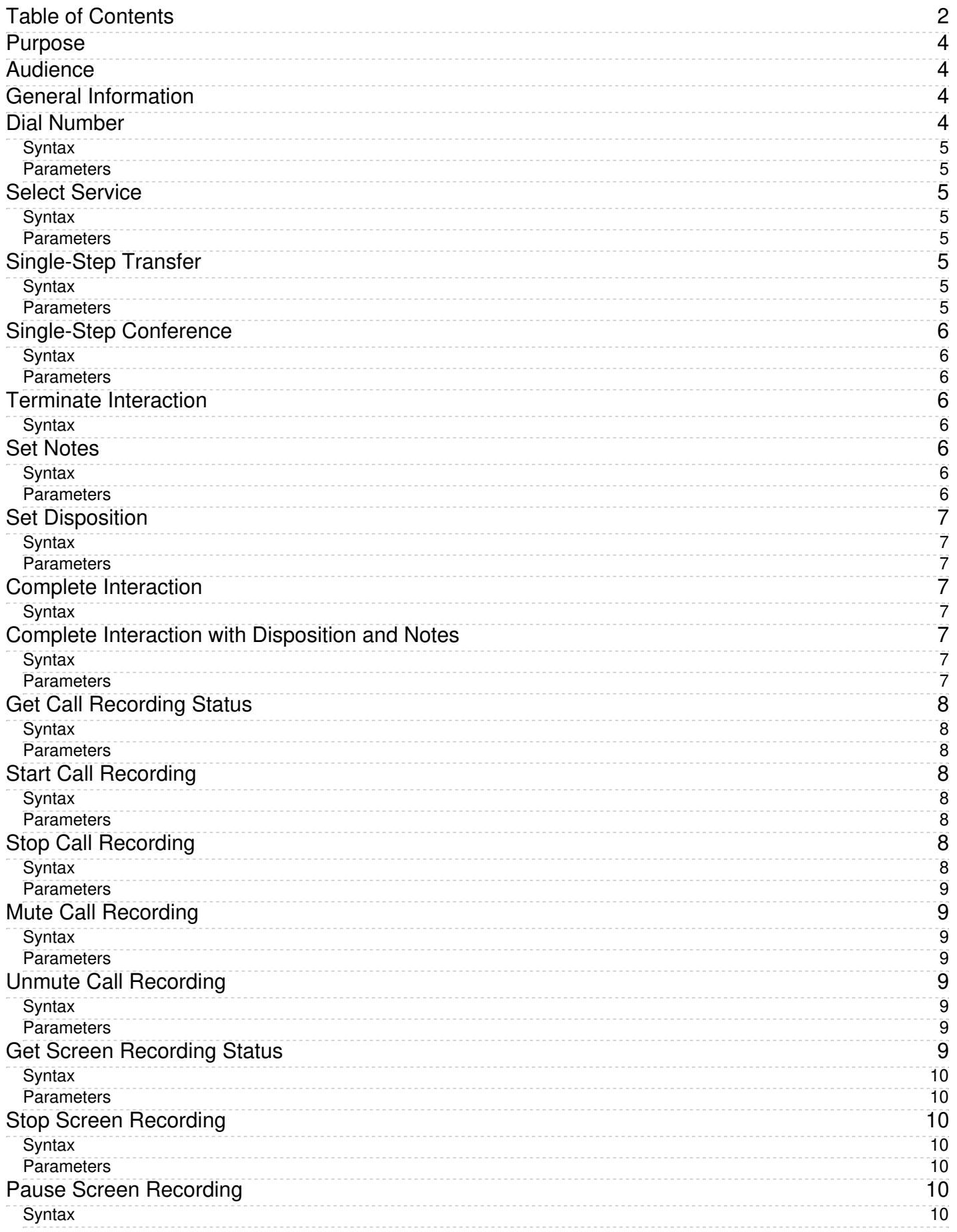

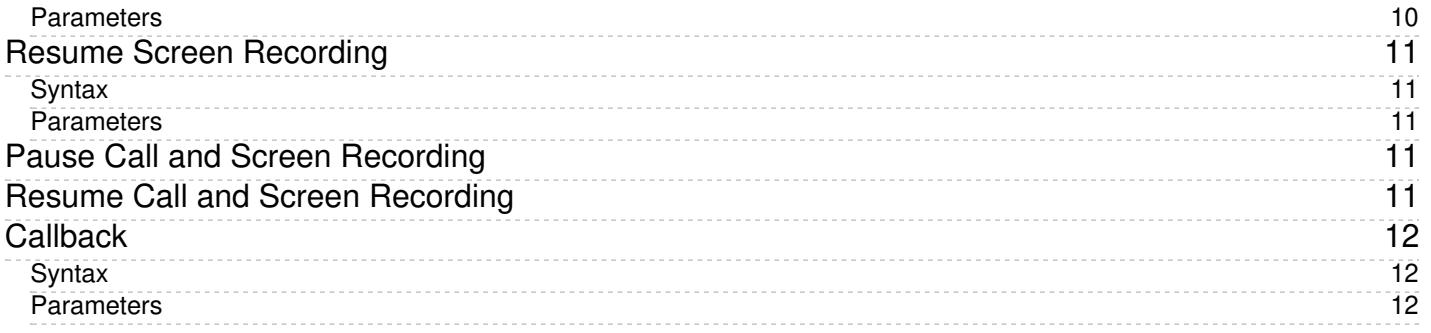

# <span id="page-3-0"></span>**Purpose**

The Bright Pattern Contact Center *Desktop JavaScript API Specification* describes the Desktop JavaScript API that provides access to a number of functions of the Bright Pattern Contact Center Agent Desktop application from the web pages or IFrames loaded into this application from other domains.

For general information about the Bright Pattern Contact Center Agent Desktop application, see the*[Agent](https://help3x.brightpattern.com/3.16:Desktop-javascript-api-specification/MuteCallRecording?action=html-localimages-export#topic_agent-guide.2FPurpose) Guide*. For information about loading web pages into Agent Desktop from scenarios, see the *Scenario Builder Reference* **Guide**, section Web [Screen](https://help3x.brightpattern.com/3.16:Desktop-javascript-api-specification/MuteCallRecording?action=html-localimages-export#topic_scenario-builder-reference-guide.2FWebScreenPop) Pop block.

#### [Next](https://help3x.brightpattern.com/3.16:Desktop-javascript-api-specification/MuteCallRecording?action=html-localimages-export#topic_desktop-javascript-api-specification.2FAudience) >

## <span id="page-3-1"></span>**Audience**

This guide is intended for the IT personnel responsible for the data infrastructure of Bright Pattern Contact Centerbased contact centers. Readers of this guide are expected to have expertise in web application development as well as a solid understanding of contact center operations.

#### < [Previous](https://help3x.brightpattern.com/3.16:Desktop-javascript-api-specification/MuteCallRecording?action=html-localimages-export#topic_desktop-javascript-api-specification.2FPurpose) | [Next](https://help3x.brightpattern.com/3.16:Desktop-javascript-api-specification/MuteCallRecording?action=html-localimages-export#topic_desktop-javascript-api-specification.2FGeneralInformation) >

### <span id="page-3-2"></span>**General Information**

The API supports a number of desktop telephony functions, including call initiation, voice and screen recording, interaction completion, and the setting of interaction dispositions and notes.

These functions are available via a global object called *window.bpspat.api*.

For example:

*window.bpspat.api.dialNumber("1234567");*

The object is created when the script file is included in the web page loaded into the Agent Desktop application as follows:

*<script type="text/javascript" src="[agent-desktop-web-server]/app/libs/servicepatternapi-dev.js"></script>*

For example:

*<script type="text/javascript" src=["https://barco.brightpattern.com/app/libs/servicepatternapi-dev.js](http://barco.brightpattern.com/app/libs/servicepatternapi-dev.js)"></script>*

< [Previous](https://help3x.brightpattern.com/3.16:Desktop-javascript-api-specification/MuteCallRecording?action=html-localimages-export#topic_desktop-javascript-api-specification.2FAudience) | [Next](https://help3x.brightpattern.com/3.16:Desktop-javascript-api-specification/MuteCallRecording?action=html-localimages-export#topic_desktop-javascript-api-specification.2FDialNumber) >

# <span id="page-3-3"></span>**Dial Number**

This function makes a call to the specified number.

For more information, see the Bright Pattern Contact Center *Agent Guide*, section How to Make an [Internal](https://help3x.brightpattern.com/3.16:Desktop-javascript-api-specification/MuteCallRecording?action=html-localimages-export#topic_agent-guide.2FHowtoMakeanInternalCall) Call and section How to Make an [Outbound](https://help3x.brightpattern.com/3.16:Desktop-javascript-api-specification/MuteCallRecording?action=html-localimages-export#topic_agent-guide.2FHowtoMakeanOutboundCall) Call.

### <span id="page-4-0"></span>**Syntax**

*dialNumber(number);*

#### <span id="page-4-1"></span>**Parameters**

*number* – String containing the number to be dialed; required

#### < [Previous](https://help3x.brightpattern.com/3.16:Desktop-javascript-api-specification/MuteCallRecording?action=html-localimages-export#topic_desktop-javascript-api-specification.2FGeneralInformation) | [Next](https://help3x.brightpattern.com/3.16:Desktop-javascript-api-specification/MuteCallRecording?action=html-localimages-export#topic_desktop-javascript-api-specification.2FSelectService) >

# <span id="page-4-2"></span>**Select Service**

This function selects the service that will be associated with subsequent call attempts (until another service is selected using this method or via Agent Desktop)

For more information, see the Bright Pattern Contact Center *Agent Guide*, section How to Make an [Internal](https://help3x.brightpattern.com/3.16:Desktop-javascript-api-specification/MuteCallRecording?action=html-localimages-export#topic_agent-guide.2FHowtoMakeanInternalCall) Call and section How to Make an [Outbound](https://help3x.brightpattern.com/3.16:Desktop-javascript-api-specification/MuteCallRecording?action=html-localimages-export#topic_agent-guide.2FHowtoMakeanOutboundCall) Call.

#### <span id="page-4-3"></span>**Syntax**

*selectService(name);*

#### <span id="page-4-4"></span>**Parameters**

*name* – String containing the name of the selected service; optional

If omitted or empty, subsequent call attempts will not be associated with any service.

< [Previous](https://help3x.brightpattern.com/3.16:Desktop-javascript-api-specification/MuteCallRecording?action=html-localimages-export#topic_desktop-javascript-api-specification.2FDialNumber) | [Next](https://help3x.brightpattern.com/3.16:Desktop-javascript-api-specification/MuteCallRecording?action=html-localimages-export#topic_desktop-javascript-api-specification.2FSingle-StepTransfer) >

# <span id="page-4-5"></span>**Single-Step Transfer**

This function initiates a [single-step](https://help3x.brightpattern.com/3.16:Desktop-javascript-api-specification/MuteCallRecording?action=html-localimages-export#topic_agent-guide.2FHowtoPlaceaCallinaServiceQueue) (blind) transfer of the current call to the specified number.

### <span id="page-4-6"></span>**Syntax**

*singleStepTransfer(number);*

#### <span id="page-4-7"></span>**Parameters**

*number* – string containing the number to which the call is to be transferred; required

# <span id="page-5-0"></span>**Single-Step Conference**

This function initiates a single-step [conference](https://help3x.brightpattern.com/3.16:Desktop-javascript-api-specification/MuteCallRecording?action=html-localimages-export#topic_agent-guide.2FHowtoHostaConference) with the current party on the call and the party at the specified number.

### <span id="page-5-1"></span>**Syntax**

*singleStepConference(number);*

#### <span id="page-5-2"></span>**Parameters**

*number* – string containing the number for which the call is to be conferenced; required

< [Previous](https://help3x.brightpattern.com/3.16:Desktop-javascript-api-specification/MuteCallRecording?action=html-localimages-export#topic_desktop-javascript-api-specification.2FSingle-StepTransfer) | [Next](https://help3x.brightpattern.com/3.16:Desktop-javascript-api-specification/MuteCallRecording?action=html-localimages-export#topic_desktop-javascript-api-specification.2FTerminateInteraction) >

## <span id="page-5-3"></span>**Terminate Interaction**

Unlike Complete [Interaction](https://help3x.brightpattern.com/3.16:Desktop-javascript-api-specification/MuteCallRecording?action=html-localimages-export#topic_desktop-javascript-api-specification.2FCompleteInteraction), this method only releases the [communication](https://help3x.brightpattern.com/3.16:Desktop-javascript-api-specification/MuteCallRecording?action=html-localimages-export#topic_agent-guide.2FHowtoReleaseaCall) channel of the current interaction.

For example, if after-call work (ACW) is configured for the corresponding service, interaction processing will continue until ACW is completed.

#### <span id="page-5-4"></span>**Syntax**

*terminateInteraction();*

< [Previous](https://help3x.brightpattern.com/3.16:Desktop-javascript-api-specification/MuteCallRecording?action=html-localimages-export#topic_desktop-javascript-api-specification.2FSingle-StepConference) | [Next](https://help3x.brightpattern.com/3.16:Desktop-javascript-api-specification/MuteCallRecording?action=html-localimages-export#topic_desktop-javascript-api-specification.2FSetNotes) >

### <span id="page-5-5"></span>**Set Notes**

This function sets the *[free-form](https://help3x.brightpattern.com/3.16:Desktop-javascript-api-specification/MuteCallRecording?action=html-localimages-export#topic_agent-guide.2FHowtoEnterDispositionsandNotes) notes* for the current interaction to the specified string.

#### <span id="page-5-6"></span>**Syntax**

*setNotes(notes);*

#### <span id="page-5-7"></span>**Parameters**

*notes* – String containing the interaction notes

< [Previous](https://help3x.brightpattern.com/3.16:Desktop-javascript-api-specification/MuteCallRecording?action=html-localimages-export#topic_desktop-javascript-api-specification.2FTerminateInteraction) | [Next](https://help3x.brightpattern.com/3.16:Desktop-javascript-api-specification/MuteCallRecording?action=html-localimages-export#topic_desktop-javascript-api-specification.2FSetDisposition) >

# <span id="page-6-0"></span>**Set Disposition**

This function sets the *[disposition](https://help3x.brightpattern.com/3.16:Desktop-javascript-api-specification/MuteCallRecording?action=html-localimages-export#topic_agent-guide.2FHowtoEnterDispositionsandNotes)* for the current interaction to the value corresponding to the alphanumeric code specified for this disposition.

#### <span id="page-6-1"></span>**Syntax**

*setDisposition(dispositionCode);*

#### <span id="page-6-2"></span>**Parameters**

*dispositionCode* – String containing the numeric code of the desired disposition

< [Previous](https://help3x.brightpattern.com/3.16:Desktop-javascript-api-specification/MuteCallRecording?action=html-localimages-export#topic_desktop-javascript-api-specification.2FSetNotes) | [Next](https://help3x.brightpattern.com/3.16:Desktop-javascript-api-specification/MuteCallRecording?action=html-localimages-export#topic_desktop-javascript-api-specification.2FCompleteInteraction) >

# <span id="page-6-3"></span>**Complete Interaction**

This function [completes](https://help3x.brightpattern.com/3.16:Desktop-javascript-api-specification/MuteCallRecording?action=html-localimages-export#topic_agent-guide.2FHowtoWrapUpAfter-callWork) the current interaction.

If the interaction requires a [disposition](https://help3x.brightpattern.com/3.16:Desktop-javascript-api-specification/MuteCallRecording?action=html-localimages-export#topic_contact-center-administrator-guide.2FPropertiesTab) in order to be completed, Agent Desktop will show a warning message.

#### <span id="page-6-4"></span>**Syntax**

*completeInteraction();*

< [Previous](https://help3x.brightpattern.com/3.16:Desktop-javascript-api-specification/MuteCallRecording?action=html-localimages-export#topic_desktop-javascript-api-specification.2FSetDisposition) | [Next](https://help3x.brightpattern.com/3.16:Desktop-javascript-api-specification/MuteCallRecording?action=html-localimages-export#topic_desktop-javascript-api-specification.2FCompleteInteractionwithDispositionandNotes) >

### <span id="page-6-5"></span>**Complete Interaction with Disposition and Notes**

This function [completes](https://help3x.brightpattern.com/3.16:Desktop-javascript-api-specification/MuteCallRecording?action=html-localimages-export#topic_agent-guide.2FHowtoWrapUpAfter-callWork) the current interaction and sets its [disposition](https://help3x.brightpattern.com/3.16:Desktop-javascript-api-specification/MuteCallRecording?action=html-localimages-export#topic_agent-guide.2FHowtoEnterDispositionsandNotes) and notes to the specified values (i.e., combines the actions of the Set [Notes](https://help3x.brightpattern.com/3.16:Desktop-javascript-api-specification/MuteCallRecording?action=html-localimages-export#topic_desktop-javascript-api-specification.2FSetNotes), Set [Disposition](https://help3x.brightpattern.com/3.16:Desktop-javascript-api-specification/MuteCallRecording?action=html-localimages-export#topic_desktop-javascript-api-specification.2FSetDisposition), and Complete [Interaction](https://help3x.brightpattern.com/3.16:Desktop-javascript-api-specification/MuteCallRecording?action=html-localimages-export#topic_desktop-javascript-api-specification.2FCompleteInteraction) methods).

### <span id="page-6-6"></span>**Syntax**

*completeInteractionWithDisp(dispositionCode, notes);*

#### <span id="page-6-7"></span>**Parameters**

*dispositionCode* – String containing the [alphanumeric](https://help3x.brightpattern.com/3.16:Desktop-javascript-api-specification/MuteCallRecording?action=html-localimages-export#topic_contact-center-administrator-guide.2FDispositionsTab) code of the desired disposition

*notes* – String containing the interaction notes

### <span id="page-7-0"></span>**Get Call Recording Status**

This function requests the current status of voice recording of the current call.

#### <span id="page-7-1"></span>**Syntax**

*getCallRecordingStatus(callback);*

#### <span id="page-7-2"></span>**Parameters**

*[callback](https://help3x.brightpattern.com/3.16:Desktop-javascript-api-specification/MuteCallRecording?action=html-localimages-export#topic_desktop-javascript-api-specification.2FCallback)* – Function that will be called upon completion of the method

< [Previous](https://help3x.brightpattern.com/3.16:Desktop-javascript-api-specification/MuteCallRecording?action=html-localimages-export#topic_desktop-javascript-api-specification.2FCompleteInteractionwithDispositionandNotes) | [Next](https://help3x.brightpattern.com/3.16:Desktop-javascript-api-specification/MuteCallRecording?action=html-localimages-export#topic_desktop-javascript-api-specification.2FStartCallRecording) >

# <span id="page-7-3"></span>**Start Call Recording**

This function starts voice recording for the current call.

For more information, see the Bright Pattern Contact Center *Agent Guide*, section How to [Record](https://help3x.brightpattern.com/3.16:Desktop-javascript-api-specification/MuteCallRecording?action=html-localimages-export#topic_agent-guide.2FHowtoRecordaCall) a Call.

#### <span id="page-7-4"></span>**Syntax**

*startCallRecording(callback);*

#### <span id="page-7-5"></span>**Parameters**

*[callback](https://help3x.brightpattern.com/3.16:Desktop-javascript-api-specification/MuteCallRecording?action=html-localimages-export#topic_desktop-javascript-api-specification.2FCallback)* – Function that will be called upon completion of the method; see *Callback*

Note that prior to Bright Pattern Contact Center version 3.8, this method was called*startCurrentCallRecording();* and backward compatibility is preserved.

< [Previous](https://help3x.brightpattern.com/3.16:Desktop-javascript-api-specification/MuteCallRecording?action=html-localimages-export#topic_desktop-javascript-api-specification.2FGetCallRecordingStatus) | [Next](https://help3x.brightpattern.com/3.16:Desktop-javascript-api-specification/MuteCallRecording?action=html-localimages-export#topic_desktop-javascript-api-specification.2FStopCallRecording) >

## <span id="page-7-6"></span>**Stop Call Recording**

This function stops voice recording for the current call.

#### <span id="page-7-7"></span>**Syntax**

*stopCallRecording(callback);*

#### <span id="page-8-0"></span>**Parameters**

*callback* – Function that will be called upon completion of the method; see *[Callback](https://help3x.brightpattern.com/3.16:Desktop-javascript-api-specification/MuteCallRecording?action=html-localimages-export#topic_desktop-javascript-api-specification.2FCallback)*

Note that prior to Bright Pattern Contact Center version 3.8, this method was called*stopCurrentCallRecording();* and backward compatibility is preserved.

#### < [Previous](https://help3x.brightpattern.com/3.16:Desktop-javascript-api-specification/MuteCallRecording?action=html-localimages-export#topic_desktop-javascript-api-specification.2FStartCallRecording) | [Next](https://help3x.brightpattern.com/3.16:Desktop-javascript-api-specification/MuteCallRecording?action=html-localimages-export#topic_desktop-javascript-api-specification.2FMuteCallRecording) >

# <span id="page-8-1"></span>**Mute Call Recording**

This function mutes voice recording for the current call. Unlike Stop Call [Recording](https://help3x.brightpattern.com/3.16:Desktop-javascript-api-specification/MuteCallRecording?action=html-localimages-export#topic_desktop-javascript-api-specification.2FStopCallRecording), this method will continue voice recording for the current call, but any voice signal will be replaced with silence.

#### <span id="page-8-2"></span>**Syntax**

*muteCallRecording(callback);*

#### <span id="page-8-3"></span>**Parameters**

*[callback](https://help3x.brightpattern.com/3.16:Desktop-javascript-api-specification/MuteCallRecording?action=html-localimages-export#topic_desktop-javascript-api-specification.2FCallback)* – Function that will be called upon completion of the method

< [Previous](https://help3x.brightpattern.com/3.16:Desktop-javascript-api-specification/MuteCallRecording?action=html-localimages-export#topic_desktop-javascript-api-specification.2FStopCallRecording) | [Next](https://help3x.brightpattern.com/3.16:Desktop-javascript-api-specification/MuteCallRecording?action=html-localimages-export#topic_desktop-javascript-api-specification.2FUnmuteCallRecording) >

## <span id="page-8-4"></span>**Unmute Call Recording**

This function unmutes the previously [muted](https://help3x.brightpattern.com/3.16:Desktop-javascript-api-specification/MuteCallRecording?action=html-localimages-export#topic_desktop-javascript-api-specification.2FMuteCallRecording) voice recording for the current call.

### <span id="page-8-5"></span>**Syntax**

*unmuteCallRecording(callback);*

#### <span id="page-8-6"></span>**Parameters**

*[callback](https://help3x.brightpattern.com/3.16:Desktop-javascript-api-specification/MuteCallRecording?action=html-localimages-export#topic_desktop-javascript-api-specification.2FCallback)* – Function that will be called upon completion of the method

< [Previous](https://help3x.brightpattern.com/3.16:Desktop-javascript-api-specification/MuteCallRecording?action=html-localimages-export#topic_desktop-javascript-api-specification.2FMuteCallRecording) | [Next](https://help3x.brightpattern.com/3.16:Desktop-javascript-api-specification/MuteCallRecording?action=html-localimages-export#topic_desktop-javascript-api-specification.2FGetScreenRecordingStatus) >

### <span id="page-8-7"></span>**Get Screen Recording Status**

This function requests the current status of screen recording of the user session.

#### <span id="page-9-0"></span>**Syntax**

*getScreenRecordingStatus(callback);*

#### <span id="page-9-1"></span>**Parameters**

*[callback](https://help3x.brightpattern.com/3.16:Desktop-javascript-api-specification/MuteCallRecording?action=html-localimages-export#topic_desktop-javascript-api-specification.2FCallback)* – Function that will be called upon completion of the method

< [Previous](https://help3x.brightpattern.com/3.16:Desktop-javascript-api-specification/MuteCallRecording?action=html-localimages-export#topic_desktop-javascript-api-specification.2FUnmuteCallRecording) | [Next](https://help3x.brightpattern.com/3.16:Desktop-javascript-api-specification/MuteCallRecording?action=html-localimages-export#topic_desktop-javascript-api-specification.2FStopScreenRecording) >

# <span id="page-9-2"></span>**Stop Screen Recording**

This function stops screen recording of the user session.

#### <span id="page-9-3"></span>**Syntax**

*stopScreenRecording(callback);*

#### <span id="page-9-4"></span>**Parameters**

*[callback](https://help3x.brightpattern.com/3.16:Desktop-javascript-api-specification/MuteCallRecording?action=html-localimages-export#topic_desktop-javascript-api-specification.2FCallback)* – Function that will be called upon completion of the method

< [Previous](https://help3x.brightpattern.com/3.16:Desktop-javascript-api-specification/MuteCallRecording?action=html-localimages-export#topic_desktop-javascript-api-specification.2FGetScreenRecordingStatus) | [Next](https://help3x.brightpattern.com/3.16:Desktop-javascript-api-specification/MuteCallRecording?action=html-localimages-export#topic_desktop-javascript-api-specification.2FPauseScreenRecording) >

### <span id="page-9-5"></span>**Pause Screen Recording**

This function pauses screen recording of the user session.

For the period when screen recording is paused, the recording will contain a static snapshot of the desktop at the moment when pause was applied.

#### <span id="page-9-6"></span>**Syntax**

*pauseScreenRecording(callback);*

#### <span id="page-9-7"></span>**Parameters**

*[callback](https://help3x.brightpattern.com/3.16:Desktop-javascript-api-specification/MuteCallRecording?action=html-localimages-export#topic_desktop-javascript-api-specification.2FCallback)* – Function that will be called upon completion of the method

### <span id="page-10-0"></span>**Resume Screen Recording**

This function resumes the previously [paused](https://help3x.brightpattern.com/3.16:Desktop-javascript-api-specification/MuteCallRecording?action=html-localimages-export#topic_desktop-javascript-api-specification.2FPauseScreenRecording) screen recording of the user session.

#### <span id="page-10-1"></span>**Syntax**

*resumeScreenRecording(callback);*

#### <span id="page-10-2"></span>**Parameters**

*[callback](https://help3x.brightpattern.com/3.16:Desktop-javascript-api-specification/MuteCallRecording?action=html-localimages-export#topic_desktop-javascript-api-specification.2FCallback)* – Function that will be called upon completion of the method

< [Previous](https://help3x.brightpattern.com/3.16:Desktop-javascript-api-specification/MuteCallRecording?action=html-localimages-export#topic_desktop-javascript-api-specification.2FPauseScreenRecording) | [Next](https://help3x.brightpattern.com/3.16:Desktop-javascript-api-specification/MuteCallRecording?action=html-localimages-export#topic_desktop-javascript-api-specification.2FCallback) >

### <span id="page-10-3"></span>**Pause Call and Screen Recording**

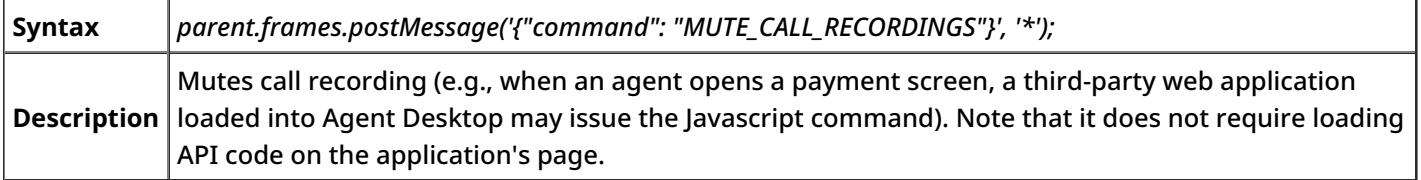

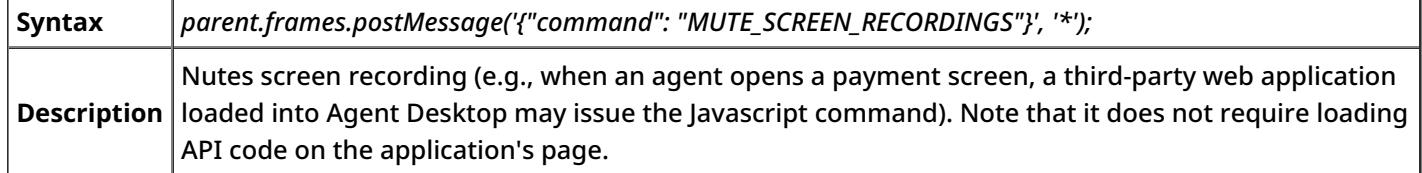

< [Previous](https://help3x.brightpattern.com/3.16:Desktop-javascript-api-specification/MuteCallRecording?action=html-localimages-export#topic_desktop-javascript-api-specification.2FResumeScreenRecording) | [Next](https://help3x.brightpattern.com/3.16:Desktop-javascript-api-specification/MuteCallRecording?action=html-localimages-export#topic_desktop-javascript-api-specification.2FResumeCallandScreenRecording) >

### <span id="page-10-4"></span>**Resume Call and Screen Recording**

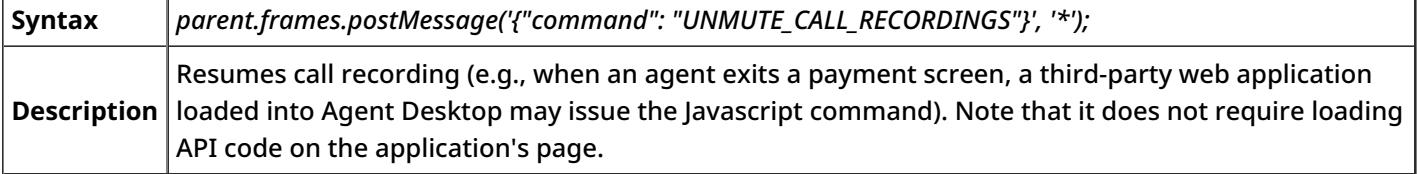

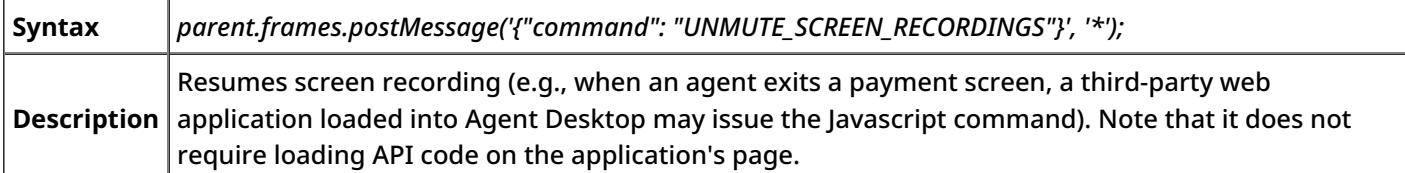

< [Previous](https://help3x.brightpattern.com/3.16:Desktop-javascript-api-specification/MuteCallRecording?action=html-localimages-export#topic_desktop-javascript-api-specification.2FPauseCallandScreenRecording) | [Next](https://help3x.brightpattern.com/3.16:Desktop-javascript-api-specification/MuteCallRecording?action=html-localimages-export#topic_desktop-javascript-api-specification.2FCallback) >

## <span id="page-11-0"></span>**Callback**

This is the function that is called upon completion of the call/screen recording methods.

#### <span id="page-11-1"></span>**Syntax**

*callback = function(data) {*

*data.recording = 1/0;*

*data.muted = 1/0;*

*data.paused = 1/0;*

*}*

#### <span id="page-11-2"></span>**Parameters**

*data.recording* – Boolean; indicates if voice/screen recording is currently in progress; note that voice recording is applied to interactions (calls), while screen recording is applied to user sessions

*data.muted* – Boolean; indicates if voice recording is currently muted; returned only for the voice recording methods

*data.paused* – Boolean; indicates if screen recording is currently paused; returned only for the screen recording methods

< [Previous](https://help3x.brightpattern.com/3.16:Desktop-javascript-api-specification/MuteCallRecording?action=html-localimages-export#topic_desktop-javascript-api-specification.2FResumeScreenRecording)